## Nevada FFA Degree Application Advisor Process

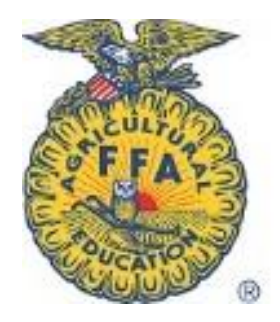

## Prior to submitting to state:

For each of your students' applications, make sure you do the following before the application is submitted at Winter Leadership Training:

- Sign the front signature page.
- Review the final "Manual checklist" page. Check the appropriate boxes under the "Advisor" column. On #6 – Additional Requirements, please have the student document the year the activity was completed and where it is noted in their journal. Add any comments you'd like the reviewers to know regarding the additional requirements and sign the document.

NOTE: Since additional requirements are not validated by AET, the review committee will utilize the year and journal locations to verify the completion of the items.

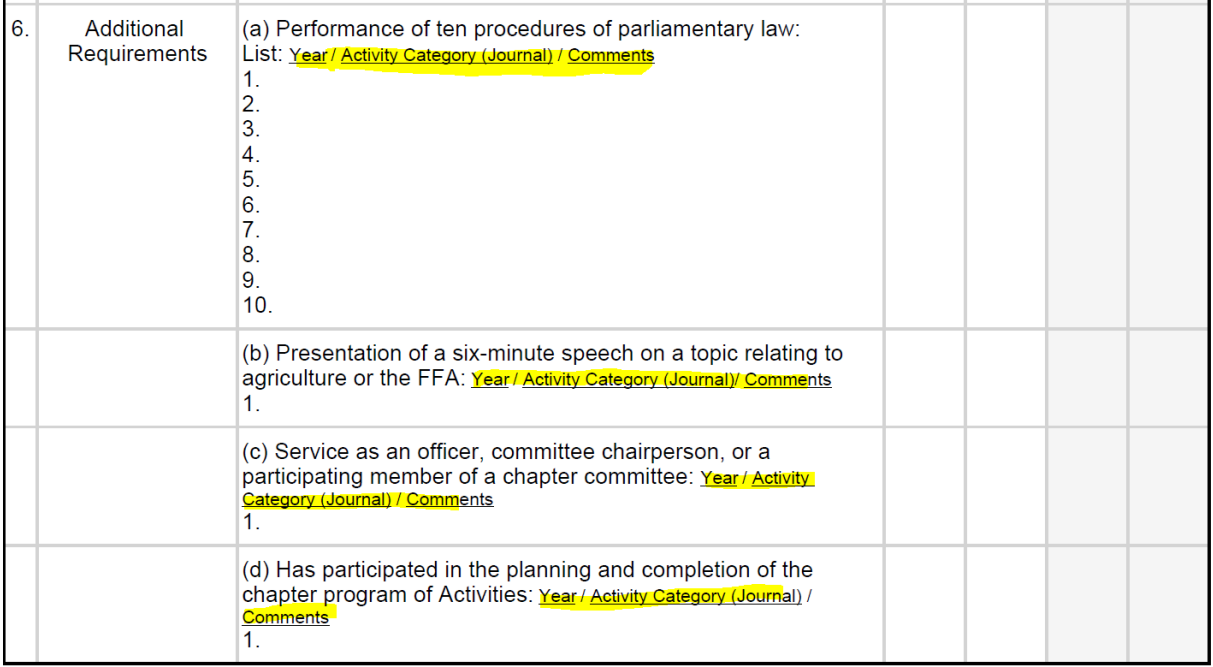

## Working with your students in preparation for submission:

1) Log into you[r www.theaet.com](http://www.theaet.com/) account.

2) Click on the "Reports" tab at the top right of the page

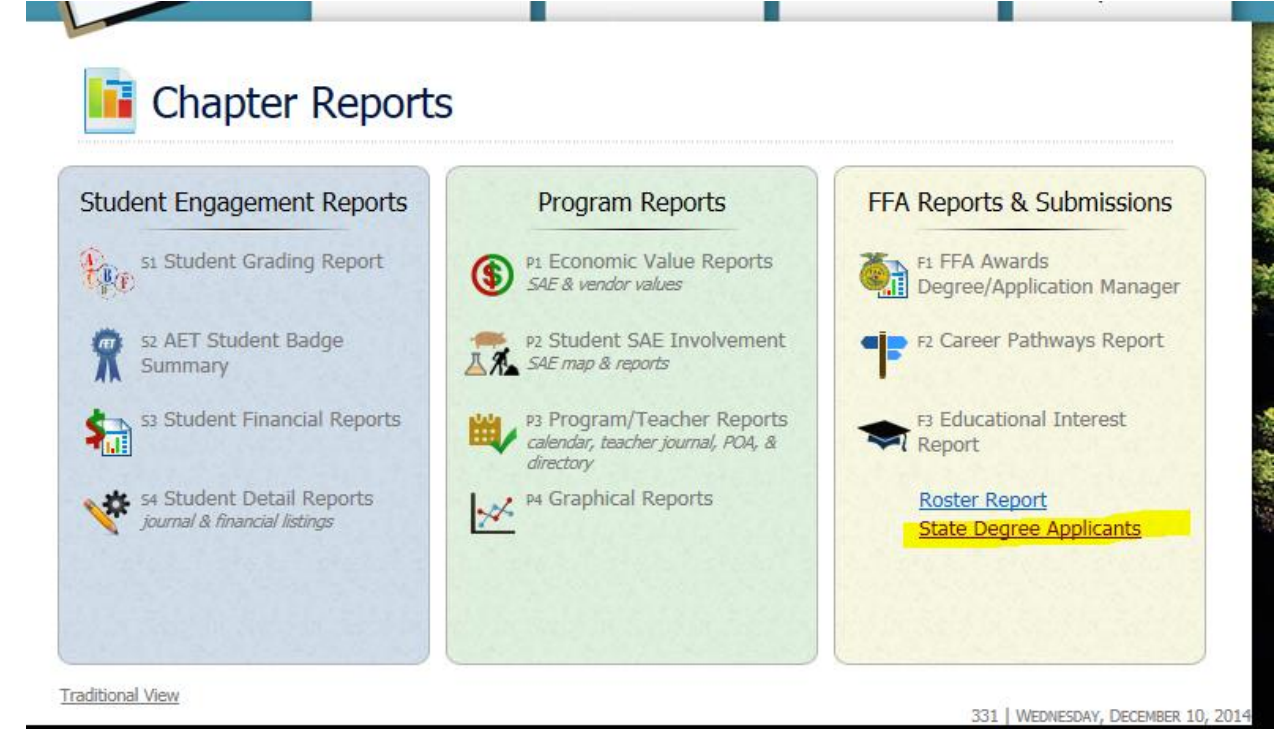

3) View chart of students with state degree application in progress and determine if they still have information to update in their AET records.

海道

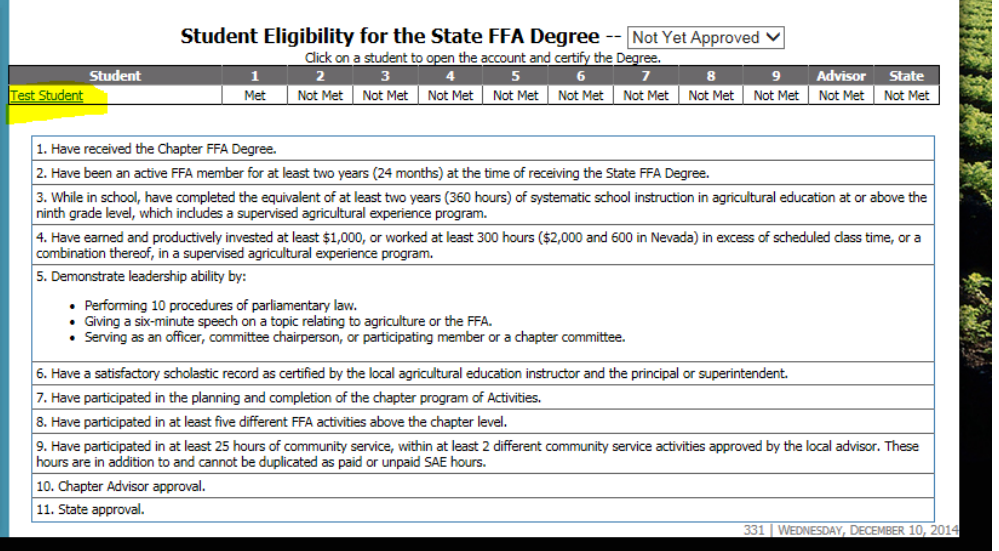

4) Click on the student's hyperlinked name to drill down to the specific section. From there you can click on the first column hyperlinks to see the specific information they need to update.

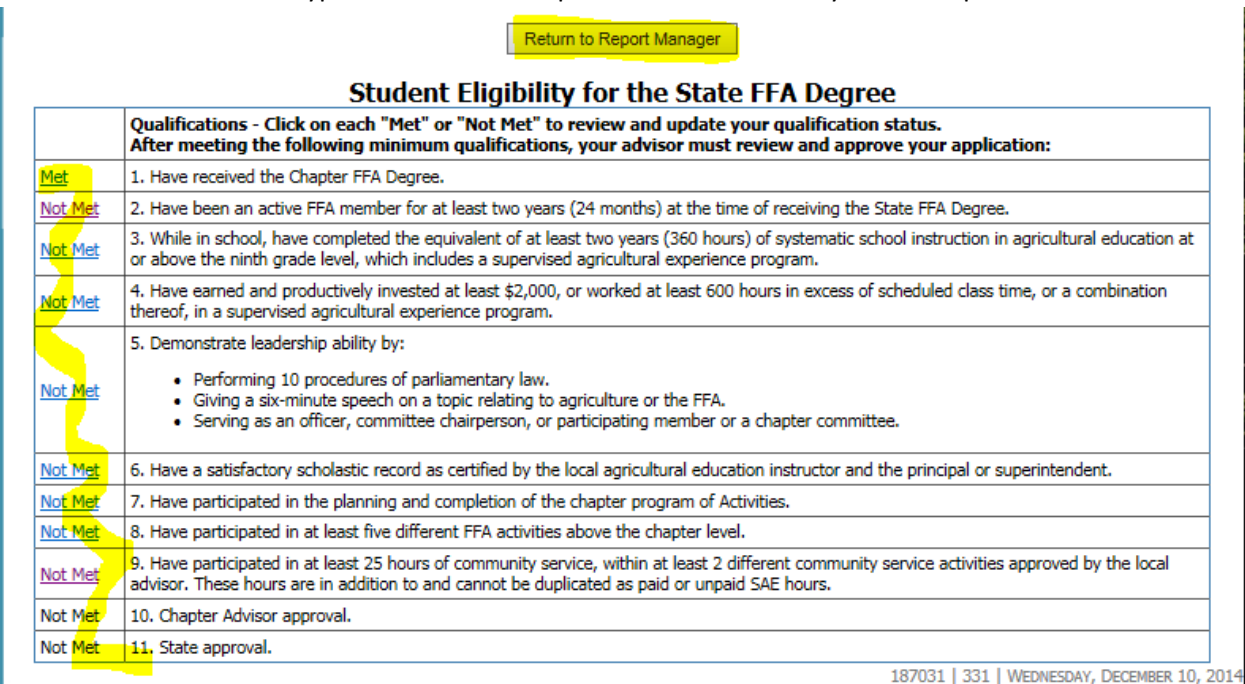

5) Once all eligibility requirements are MET you can click on #10. Chapter Advisor Approval to update to "Yes". Note: #11. State Approval will be marked after applications are reviewed and approved at the state level.

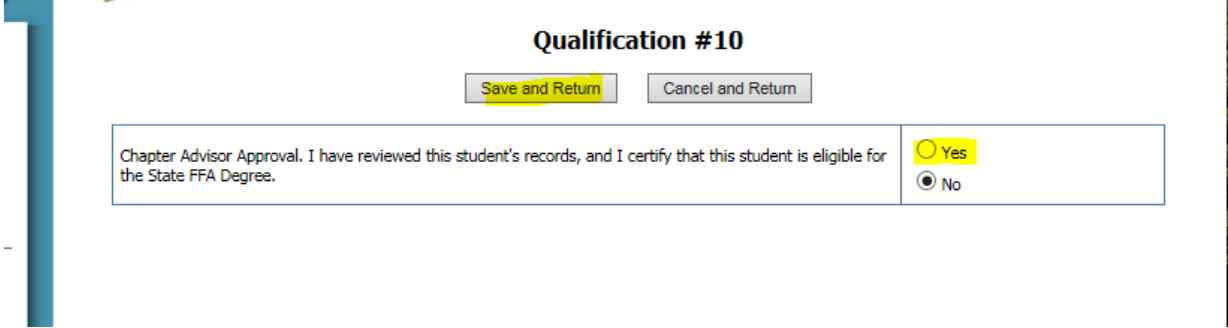

Alternately, you can look at a specific student's application follow these steps.

• Click on the Report's tab and click on FFA Awards Degree/Application Manager

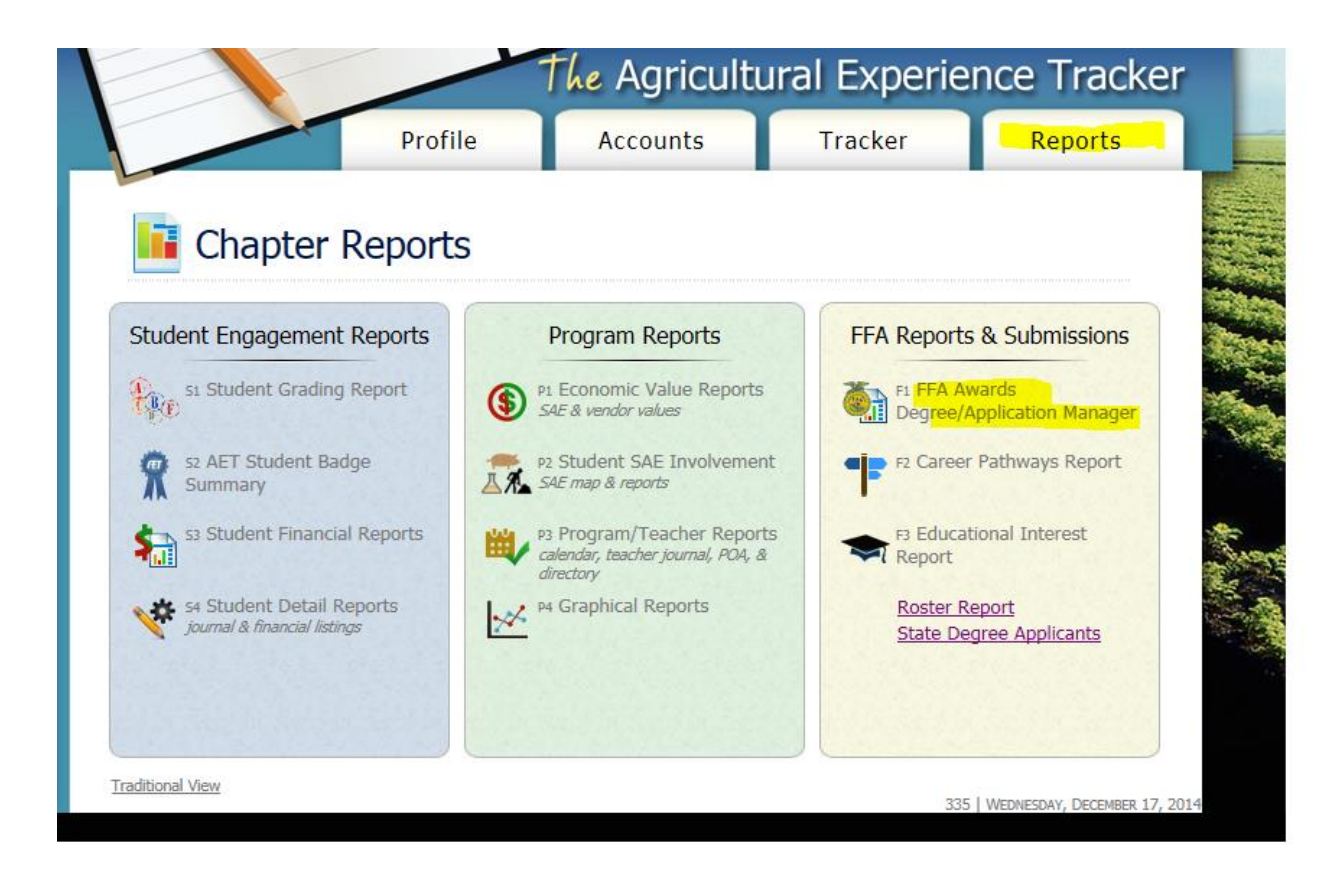

 This screen allows you a few options to sort to view the information you desire. Once you see the specific student and application you can click on the "application" hyperlink to the left to open the application and review.

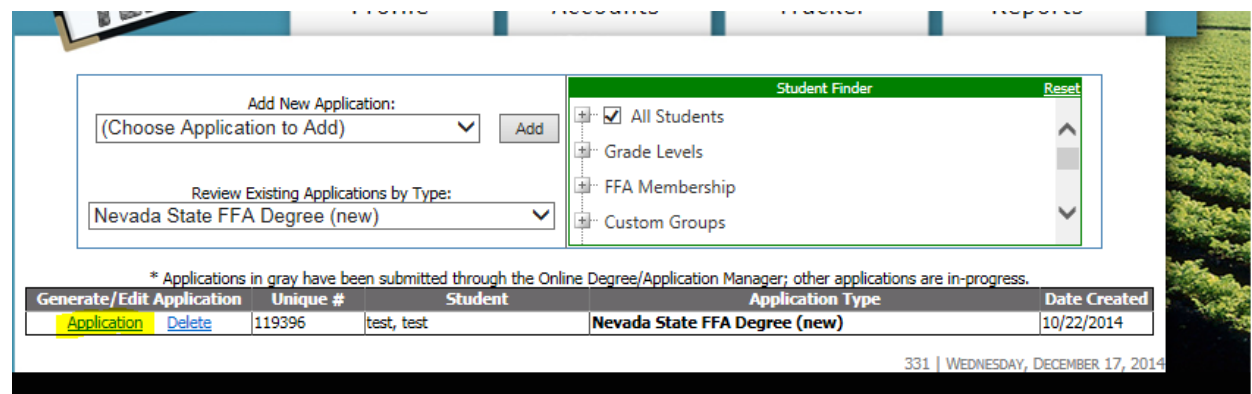